# u sebu

## **МКОН-х.WiFi Сетевой шлюз Modbus**

EAI

Руководство по эксплуатации

## **1. Общие сведения**

МКОН-x. WiFi предназначен для взаимного преобразования и передачи данных протоколов Modbus ASCII/RTU по интерфейсу связи RS-485 и Modbus TCP по беспроводной технологии Wi-Fi. Для протоколов поддерживаются режимы Master и Slave.

Полное руководство по эксплуатации прибора доступно в электронном виде на сайте *[owen.ru](https://www.owen.ru)*.

Шлюз изготавливается в двух модификациях, которые отличаются напряжением питания:

- **МКОН-230. WiFi** номинальное напряжение питания 230 В переменного тока;
- **МКОН-24. WiFi** номинальное напряжение питания 24 В постоянного тока.

#### **2. Технические характеристики**

**Таблица 1 – Характеристики прибора**

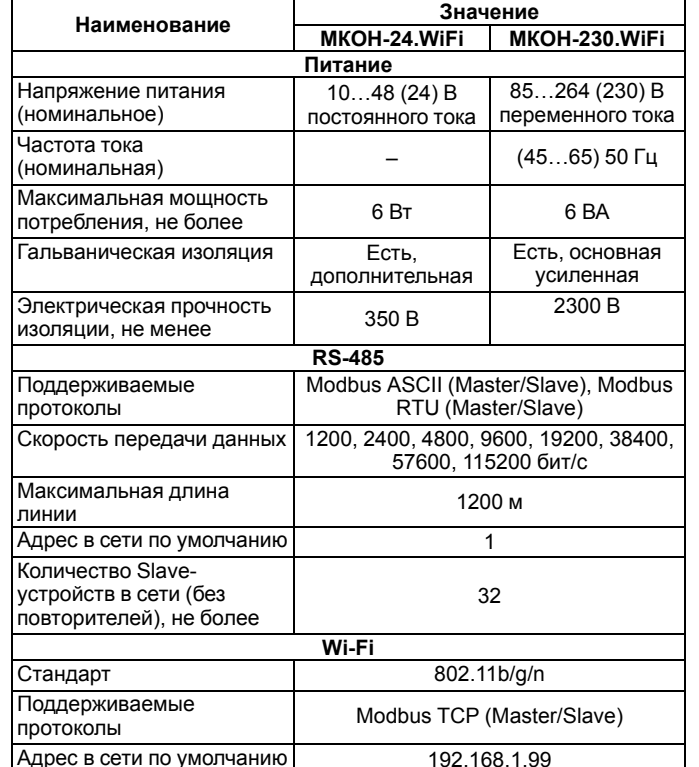

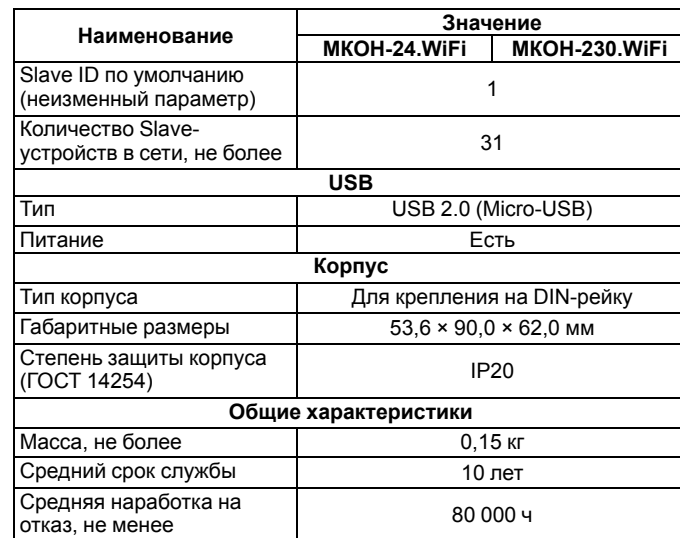

## **3. Условия эксплуатации**

Прибор следует эксплуатировать в следующих условиях:

- температура окружающего воздуха от минус 40 до +55 °С;
- относительная влажность воздуха от 10 до 95 % (при 35 °С без конденсации влаги);
- атмосферное давление от 84 до 106,7 кПа;
- закрытые взрывобезопасные помещения без агрессивных паров и газов.

Прибор отвечает критерию B по электромагнитной совместимости в соответствии с ГОСТ IEC 61131-2–2012.

По устойчивости к механическим воздействиям во время эксплуатации прибор соответствует группе исполнения N2 по ГОСТ Р 52931–2008.

По устойчивости к климатическим воздействиям во время эксплуатации прибор соответствует группе исполнения B4 по ГОСТ Р 52931–2008.

## **4. Меры безопасности**

Во время эксплуатации и технического обслуживания следует соблюдать требования следующих документов:

- ГОСТ 12.3.019-1980:
- «Правила эксплуатации электроустановок потребителей»;
- «Правила охраны труда при эксплуатации электроустановок».

## **ОПАСНОСТЬ**

Во время эксплуатации прибора открытые контакты клеммника находятся под опасным для жизни напряжением.

Прибор следует устанавливать в специализированных шкафах, доступ внутрь которых разрешен только квалифицированным специалистам. Любые подключения к прибору и работы по его техническому обслуживанию следует производить только при отключенном питании прибора и подключенных к нему устройств.

Не допускается попадание влаги на контакты выходных разъемов и внутренние элементы прибора.

#### **ПРЕДУПРЕЖДЕНИЕ**

Запрещается использование прибора при наличии в атмосфере кислот, щелочей, масел и иных агрессивных веществ.

## **5. Установка**

Прибор следует устанавливать в шкафу электрооборудования. Конструкция шкафа должна обеспечивать защиту прибора от попадания влаги, грязи и посторонних предметов.

Для установки прибора следует:

- 1. Убедиться в наличии свободного пространства для подключения прибора и прокладки проводов.
- 2. Закрепить прибор на DIN-рейке или на вертикальной поверхности с помощью винтов.

Для крепления с помощью винтов следует:

- 1. Выдвинуть пластмассовые крепления на тыльной стороне корпуса до максимального положения (до щелчка). Крепление будет зафиксировано.
- 2. Закрепить винтами прибор на поверхности через отверстия в креплениях.

## **ПРИМЕЧАНИЕ**

Крепежные винты не входят в комплект поставки.

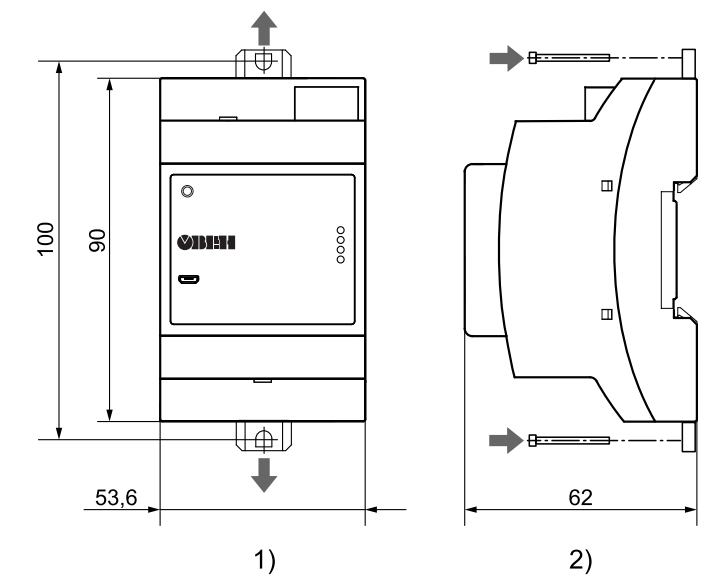

**Рисунок 1 – Габаритные и установочные размеры**

После монтажа прибора следует подключить антенну в соответствующий разъем.

## **6. Устройство**

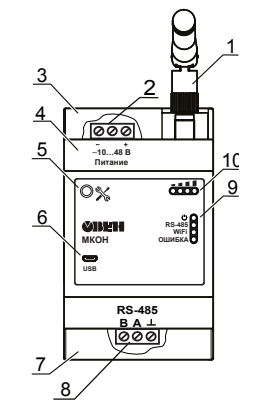

**Рисунок 2 – Общий вид прибора**

#### Цифрами на рисунке обозначены:

- 1. Антенна из комплекта поставки.
- 2. Клеммник питания.
- 3. Верхняя крышка.
- 4. Корпус прибора.
- 5. Сервисная кнопка.
- 6. Порт micro-USB.
- 7. Нижняя крышка.
- 8. Клеммник для подключения по интерфейсу RS-485.
- 9. Индикаторы состояния прибора.
- 10. Индикаторы состояния сигнала Wi-Fi.

Функции сервисной кнопки (подробнее о работе сервисной кнопки см. *Руководство по эксплуатации*):

- автоматическая установка статического IP-адреса для прибора (однократное нажатие);
- сброс до заводских настроек (удерживать в течение 12 секунд);
- обновление встроенного ПО с помощью «Мастера прошивки».

#### **7. Подключение**

#### **ВНИМАНИЕ**

Подключение и техническое обслуживание производится только при отключенном питании шлюза и подключенных к нему устройств.

Внешние связи монтируются кабелем сечением не более 0,75 мм2. На концы многожильных проводов следует надеть наконечники.

**Таблица 2 – Назначения контактов клеммника для подключения питания**

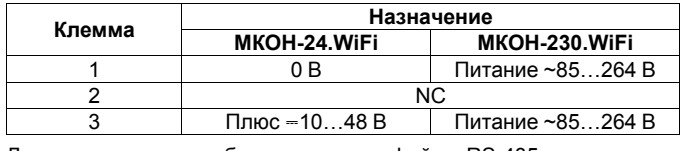

Для соединения приборов по интерфейсу RS-485 применяется экранированная витая пара проводов, к которым предъявляются следующие требования: сечение не менее 0,2 мм2 и погонная

емкость не более 60 пФ/м. Общая длина линии RS-485 не должна превышать 1200 м. На концах линии RS-485 длиной более 10 м следует установить согласующие резисторы 120 Ом.

Линия связи следует подключать с соблюдением полярности. Линия связи А подключается к клемме А прибора, аналогично подключается линия связи В к клемме В.

#### **Таблица 3 – Назначение контактов клеммника RS-485**

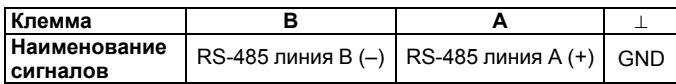

#### **Таблица 4 – Назначение контактов разъема Micro-USB-B**

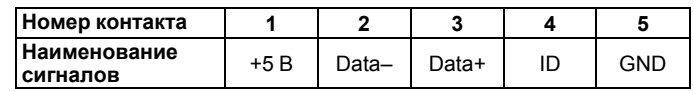

## **8. Индикация**

#### **Таблица 5 – Индикация прибора**

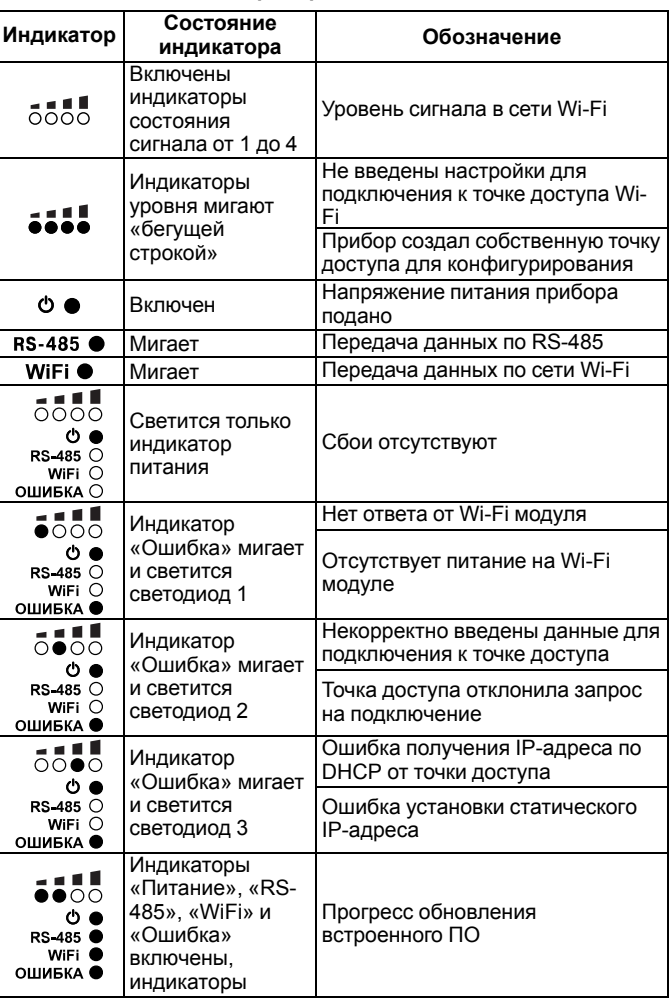

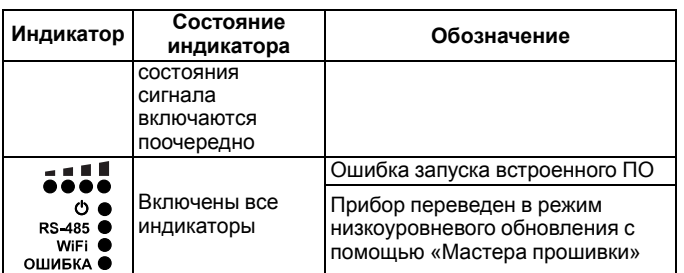

## **9. Эксплуатация**

Для настройки МКОН-x.WiFi следует подключить к ПК. В ПО «Owen Configurator» задается режим работы, адрес прибора в сети RS-485 и настройки Wi-Fi, а также логика преобразования пакетов. После отключения от ПК и запуска шлюз начинает взаимное преобразование пакетов протоколов Modbus ASCII/RTU и Modbus TCP.

Подробнее о настройке прибора в ПО «Owen Configurator» см. в *справке* к ПО и в *руководстве по эксплуатации* МКОН-x. WiFi на сайте *[owen.ru](https://www.owen.ru)*.

Перед началом использования следует определиться в каком интерфейсе связи будет находиться Мастер сети и согласно этому предопределять сценарии передачи данных по сети.

Примеры использования шлюза приведены на рисунках ниже:

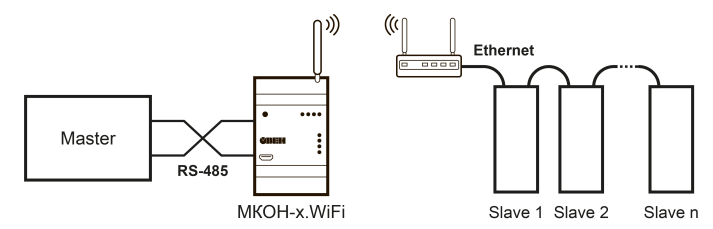

#### **Рисунок 3 – Использование шлюза с Мастером сети в интерфейсе RS-485**

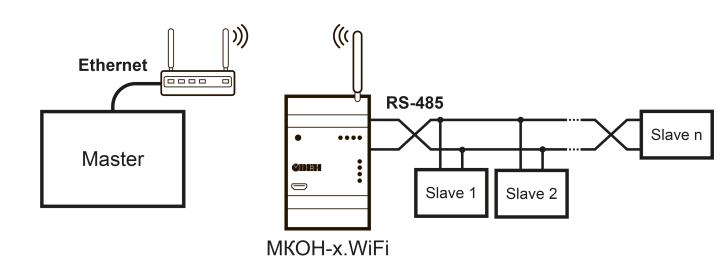

#### **Рисунок 4 – Использование шлюза с подчиненными устройствами в интерфейсе RS-485**

Россия, 111024, Москва, 2-я ул. Энтузиастов, д. 5, корп. 5 тел.: (495) 641-11-56, факс: (495) 728-41-45 тех. поддержка 24/7: 8-800-775-63-83, support@owen.ru отдел продаж: sales@owen.ru www.owen.ru рег.: 1-RU-93053-1.4